## 소프트웨어시험

# **신청자(의뢰자) 제시 기준 확인서**

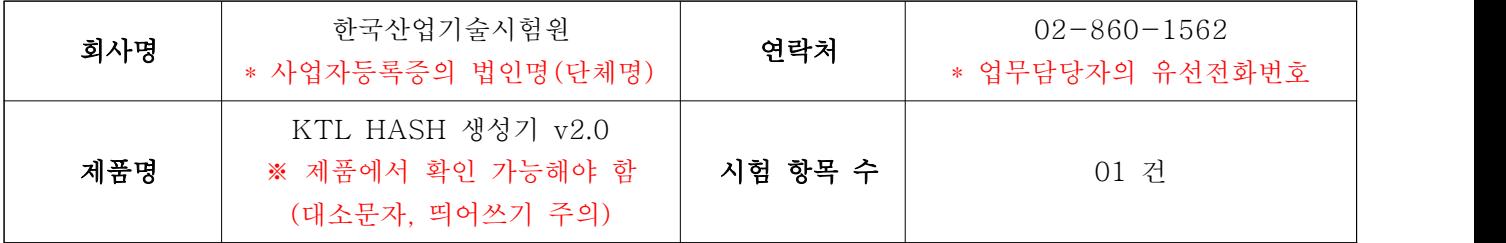

\* 본 가이드 내의 제품구성, 시험도구, 시험환경, 시험 항목 등은 예시를 위해 인위적으로 작성된 것이며 유기적으로 내용이 이어지지 않을 수 있다는 점 참고 부탁드립니다.

### 1. 시험대상 품목

#### 1.1 시험대상 제품 (의뢰자 제공)

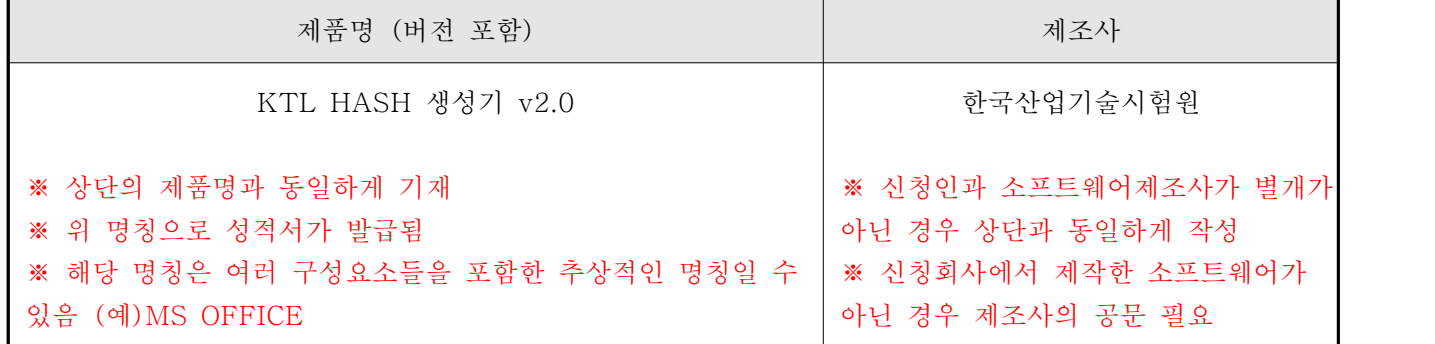

#### 1.2 제품용도 (의뢰자 제시)

- 해쉬값(무결성 검증값) 생성 기능을 수행하는 소프트웨어

### 1.3 제품구성 (의뢰자 제시)

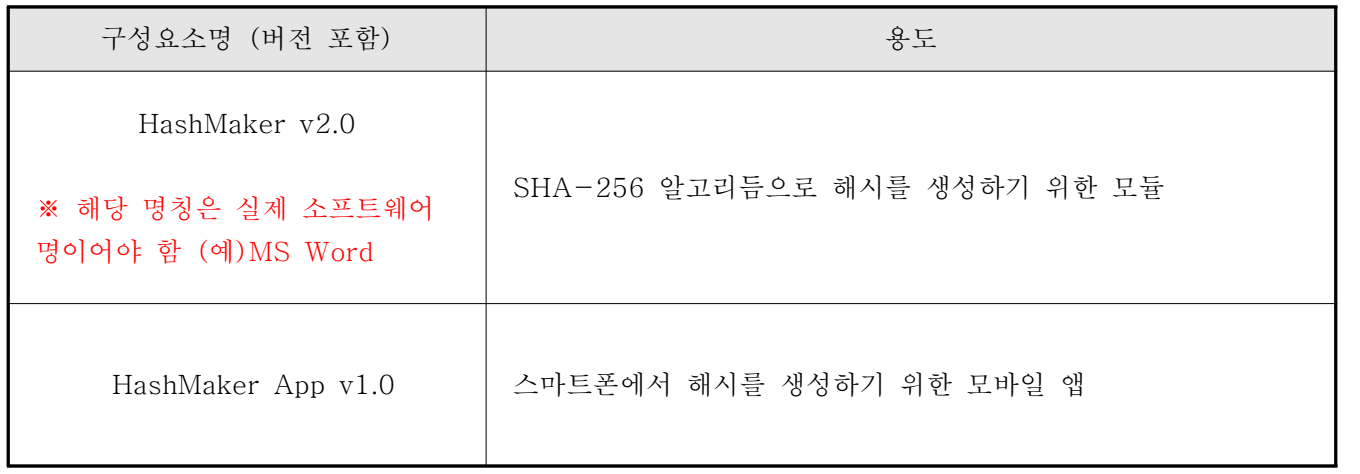

\* 단일 구성 제품일 때 "단일 구성 제품임"으로 표기할 것

## 2. 시험도구

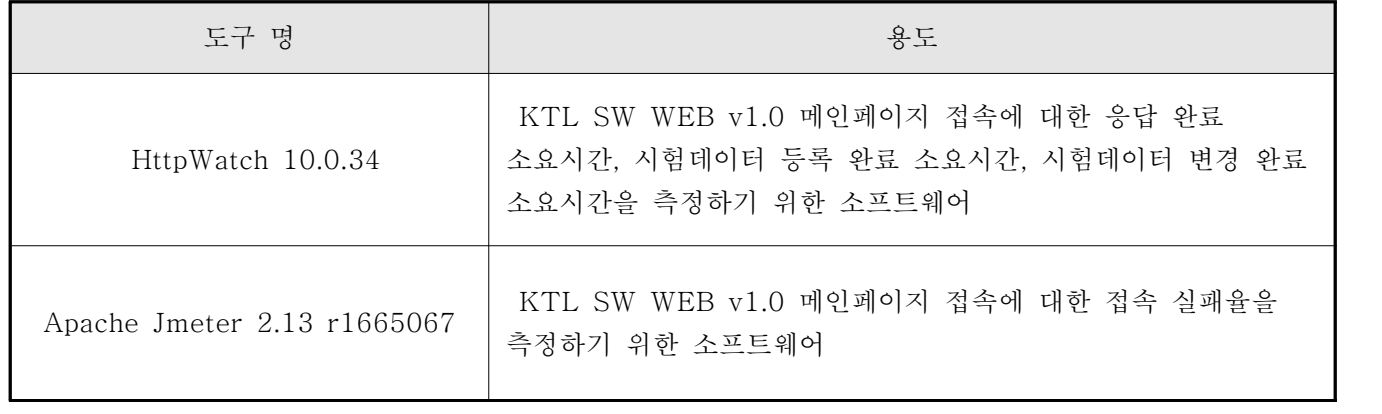

\* 시험도구가 없는 경우 "해당 없음"으로 표기

#### 3. 시험환경

#### 3.1 시험구성 (의뢰자 제공)

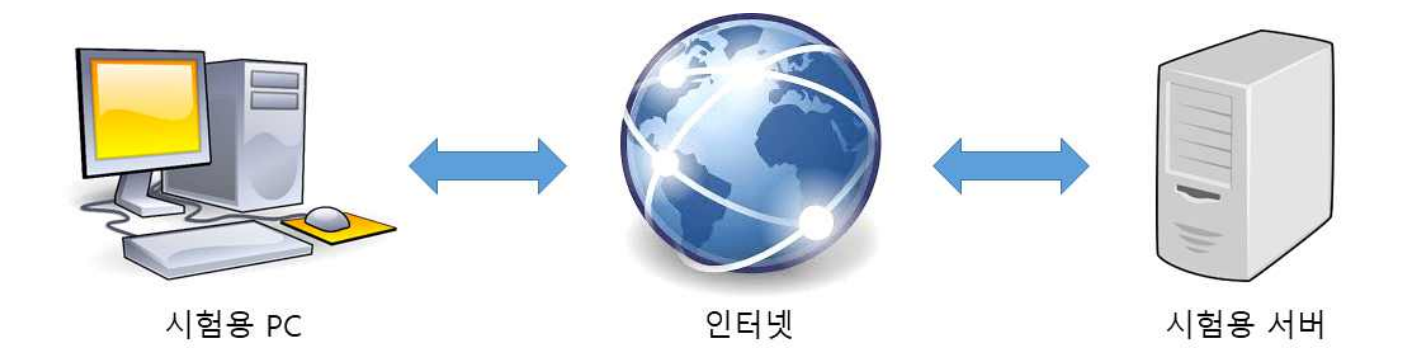

< 시험용 PC에서 시험용 서버에 접속하여 HashMaker v2.0을 실행한다 > \* 신청제품인 "HashMaker v2.0"은 단일 PC에서 실행되는 소프트웨어 제품으로 별도의 시험 구성도를 필요로 하지 않음. 또는 소프트웨어 구성요소 별, 정확한 시험구성도(그림) 명시 \* 소프트웨어 구성요소는 내부 API 및 함수 단위가 아닌 형상 단위임

※ 본 시험은 명시된 위 시험환경 내에서 수행되었으며, 시험 결과는 위 시험환경에 국한됨

## 3.2 하드웨어 및 소프트웨어 환경 (의뢰자 제공)

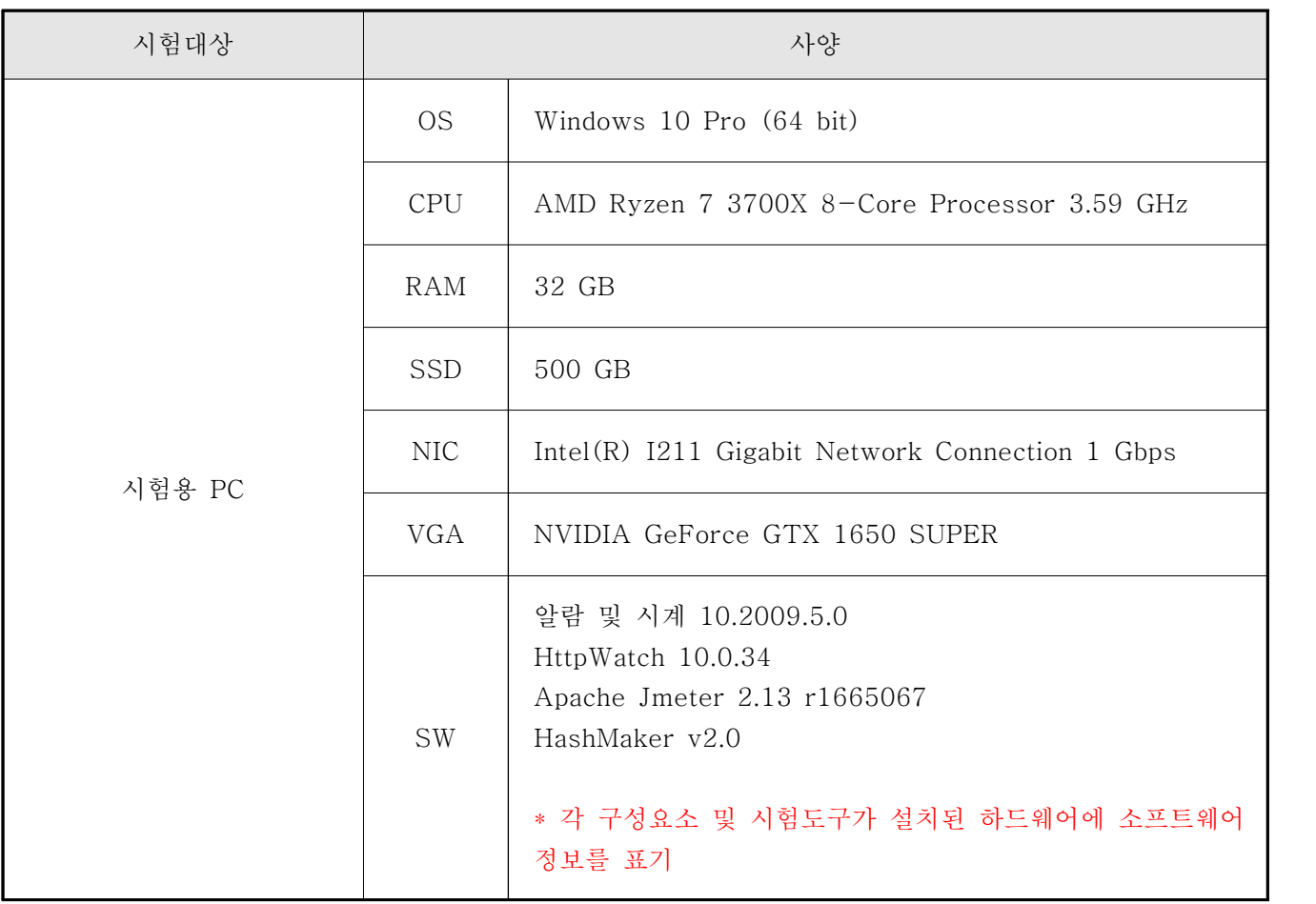

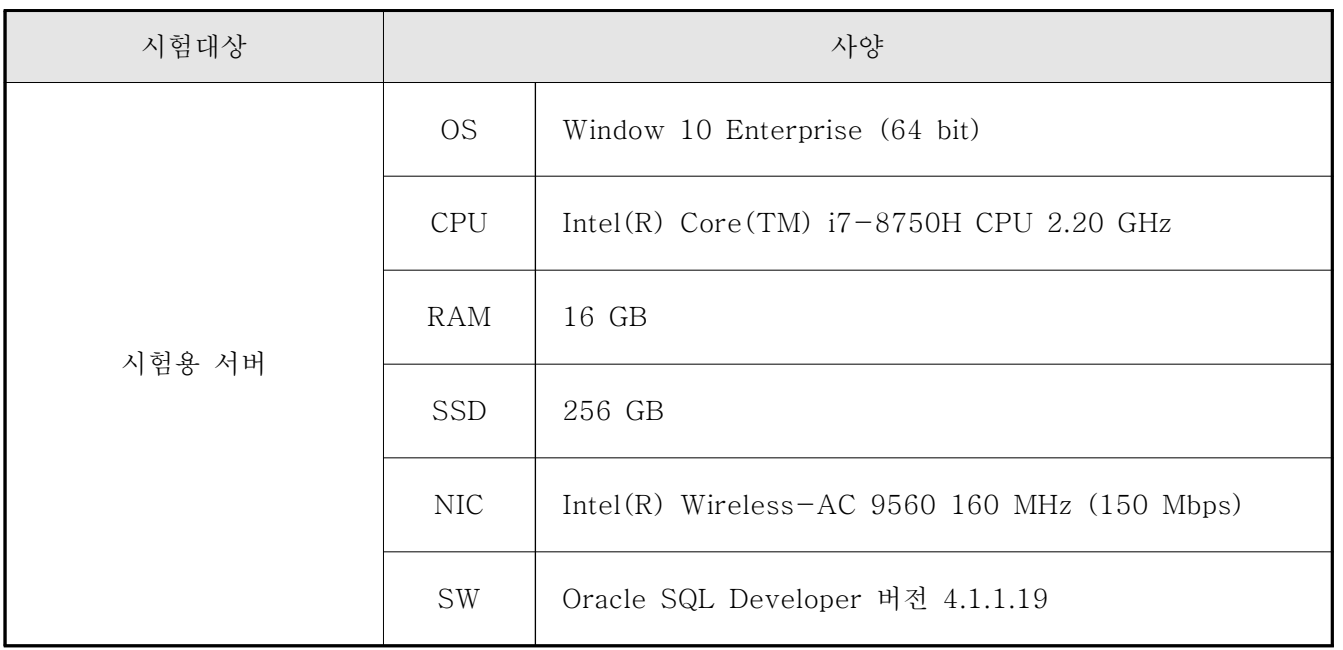

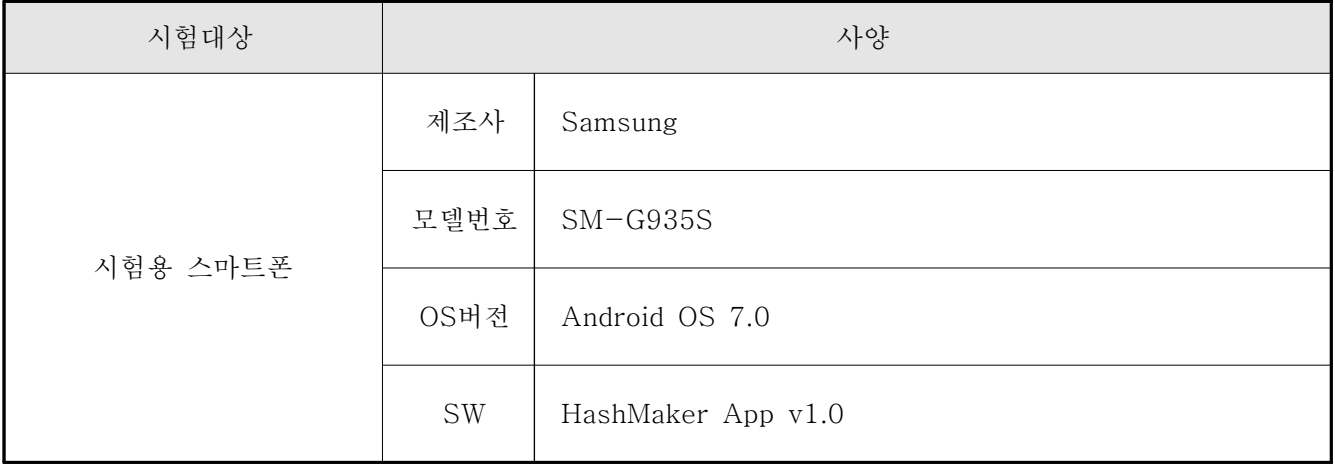

#### 4. 시험 항목

4.1 시험 항목 1

시험내용 (의뢰자 제시) ■ 시험항목명: "HashMaker v2.0" 의 "Text" 메뉴의 "PlainText" 항목에 시험데이터를 입력하여 "HashType"별로 "HashText" 출력 값을 확인하고, 예상 출력 값과 비교하여 일치여부를 확인 ■ 시험데이터 (의뢰자 제공): \* 파일 수, 확장자 등을 필요에 따라 기재 파일명 - 대한민국의 대학일 용량 - 대한민국의 대학 - 대한민국 공개 - 대한민국 공개 - 대한민국 공개 - 대한민국 공개 - 대한민국 공개 - 대한민국 공개 Test Data 1.txt 54 KB 25,657 Test Data 2.txt 54 KB 54 KB 54 KB Test Data 3.txt  $54$  KB 54 KB 54 KB Test Data 4.txt 54 KB 54 KB 54 KB ■ 시험 방법 및 기준(조건):

\* 시험에 사용된 데이터가 저장된 위치 및 파일 등을 확인하는 절차를 명시할 것

1. "HashMaker v2.0" 실행 및 "Text" 메뉴 이동

1-1. "HashMaker v2.0" 실행 (파일명 – HashMaker v2.0.exe)

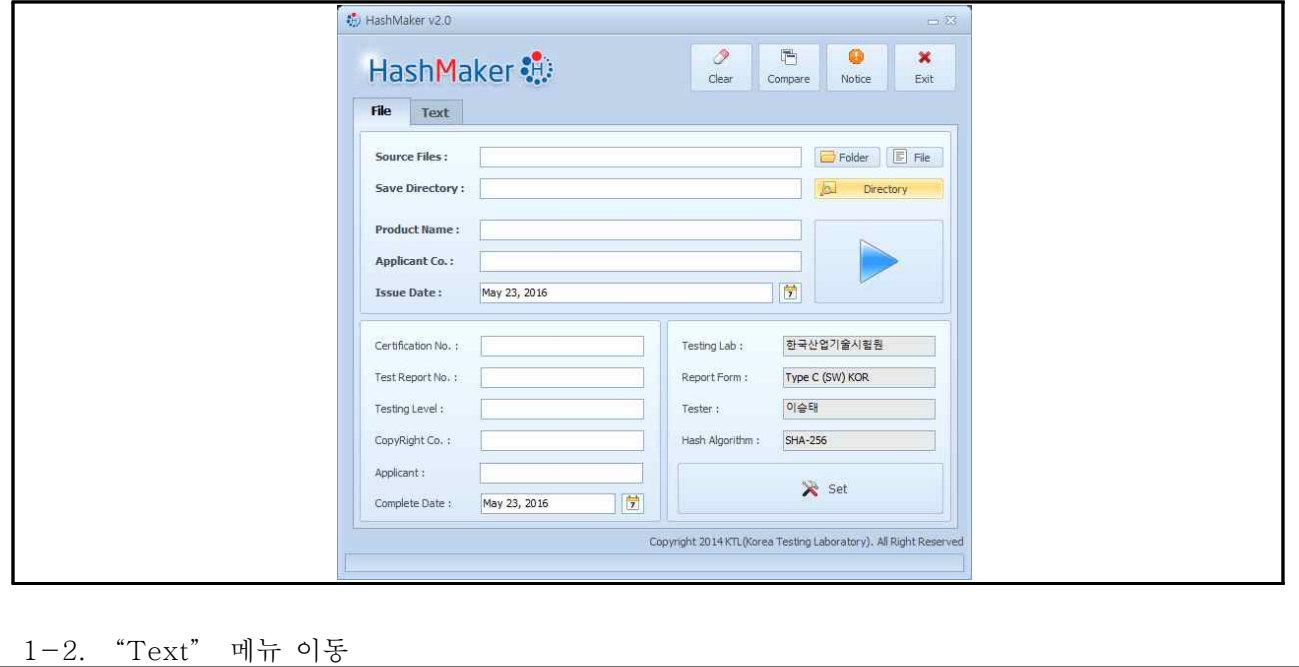

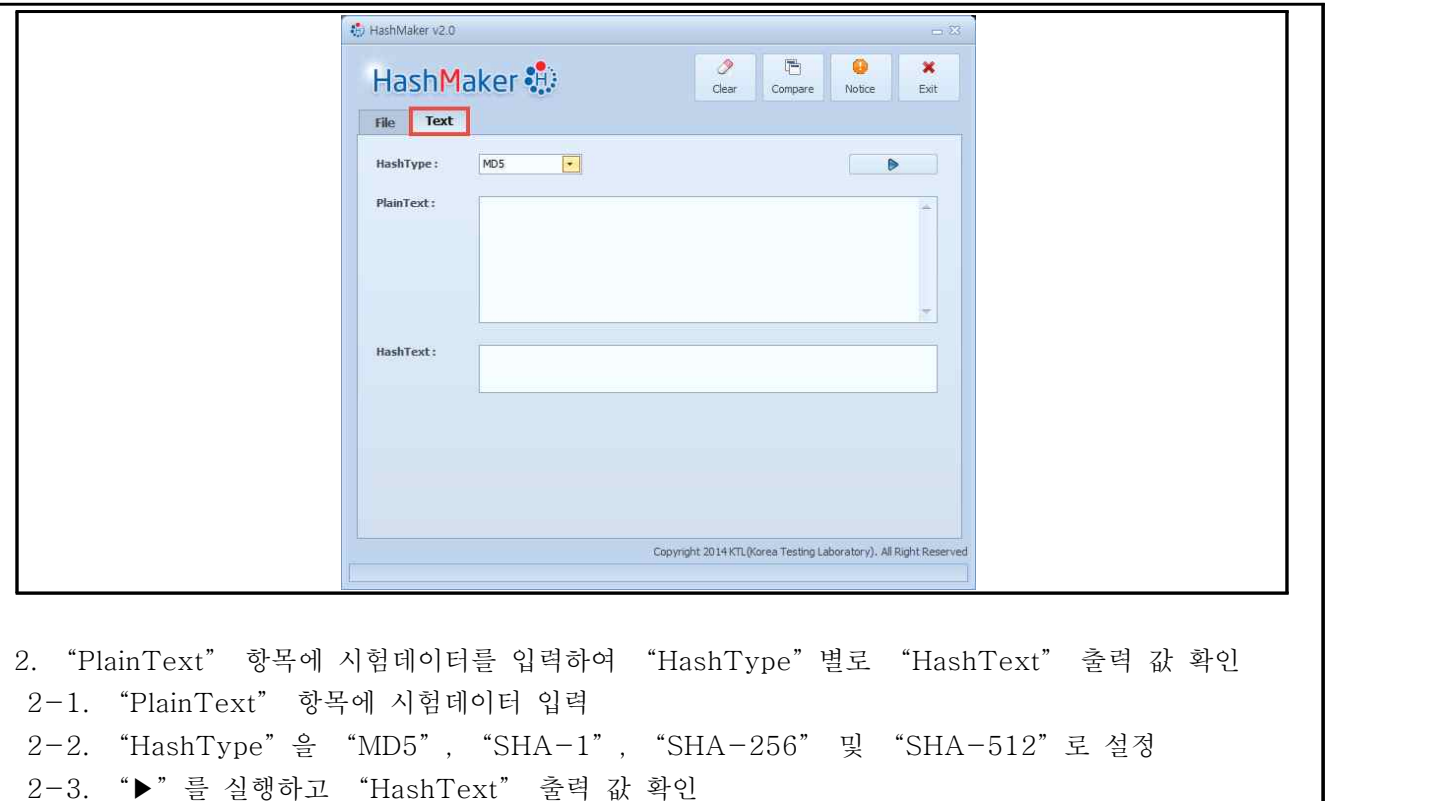

3. 예상 "HashText" 출력 값과 "HashText" 출력 값을 비교하여 일치여부 확인

소프트웨어 시험을 의뢰한 상기 제품에 대하여,

신청자(의뢰자) 제시 기준(규격) 및 시험방법을 위와 같이 제출합니다.

2021년 02월 01일

업무담당자 홍 길 동 (서명 또는 직인) ※ 반드시 소프트웨어시험 신청서와 동일한 서명/직인이어야 합니다.

# ktl 한국산업기술시험원장 귀하